# Un outil pour le Diagnostic des pertes d'Azote dans les Systèmes de Culture

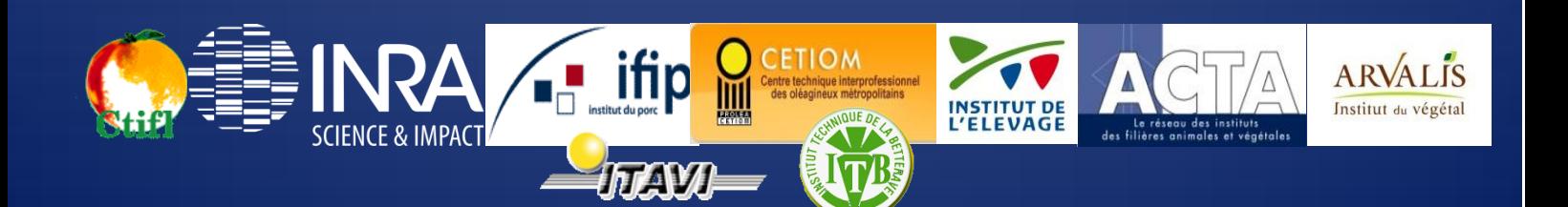

# **SOMMAIRE**

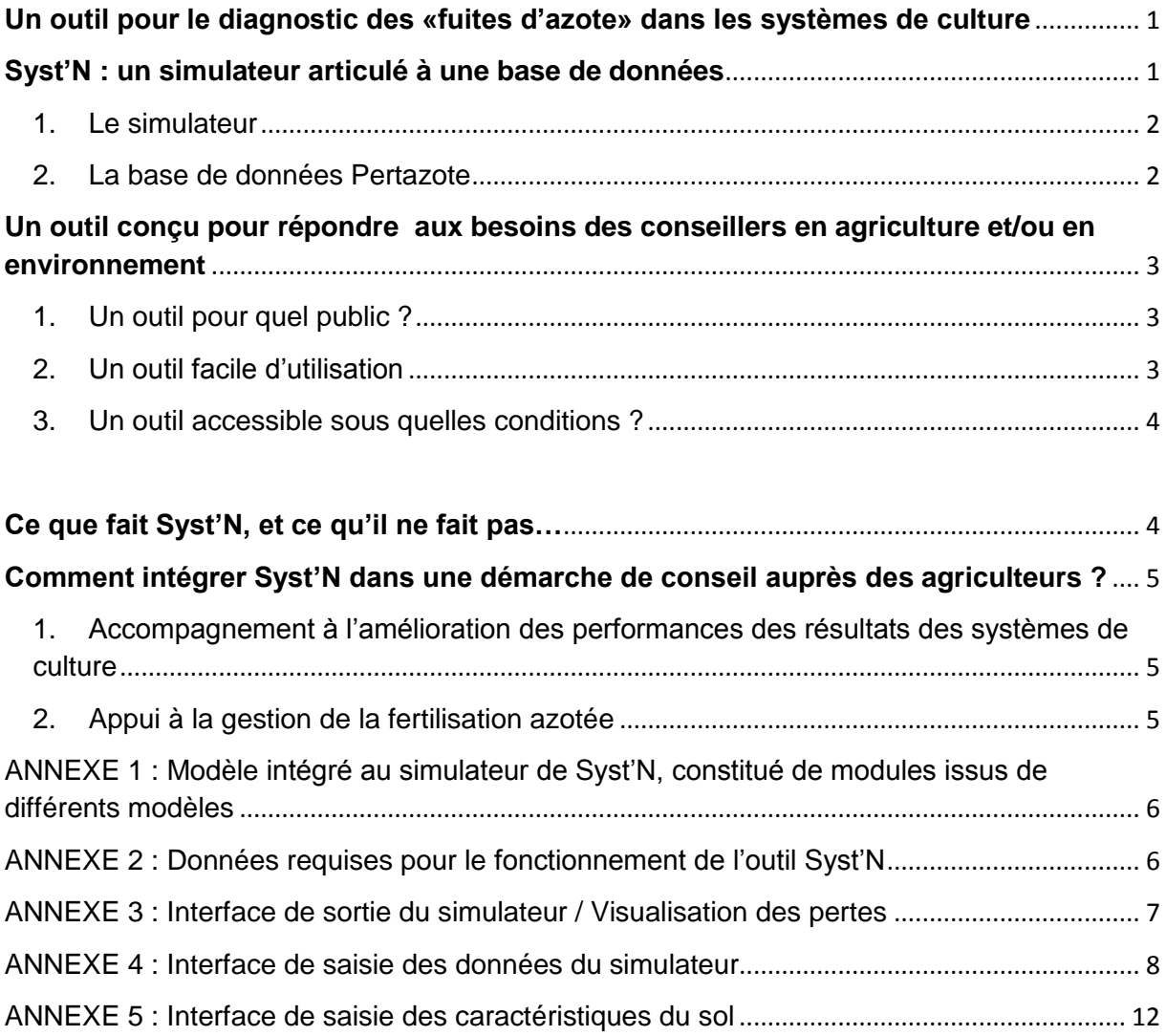

# <span id="page-2-0"></span>**Un outil pour le diagnostic des «fuites d'azote» dans les systèmes de culture**

**Maîtriser les pertes d'azote et limiter les pollutions en améliorant la gestion de l'azote** au champ représente actuellement des enjeux majeurs. Si ces pertes et ces pollutions dépendent du climat et varient avec les sols, différents leviers permettent aux agriculteurs d'agir sur les flux d'azote au champ : piégeage de l'azote par un couvert, fertilisation azotée, fertilisation organique, succession des cultures…

Quels sont les atouts et les limites des systèmes de culture pratiqués aujourd'hui ?

*Quelles sont les systèmes de culture à privilégier demain pour obtenir les résultats attendus en matière de qualité de l'eau ou de l'air ? Comment accompagner une démarche d'amélioration de la gestion de l'azote au champ, ou à l'échelle d'un territoire ?*

Un diagnostic des performances de résultats des systèmes de culture est nécessaire afin de :

- **estimer l'importance des pertes** des systèmes de culture existants resitués dans leur milieu,
- **comprendre quand** et à quelle(s) phase(s) se produisent l'essentiel de ces pertes,
- $\triangleright$  identifier les leviers d'action susceptibles de les diminuer
- **évaluer à priori l'impact des nouvelles pratiques** sur le niveau des pertes et des pollution par l'azote, en intégrant leur aléa suivant le climat par exemple

L'outil Syst'N a été conçu pour faciliter le diagnostic des pertes d'azote par les acteurs de l'agriculture et de l'environnement

# <span id="page-2-1"></span>**Syst'N : un simulateur articulé à une base de données**

L'outil Syst'N s'articule autour de 2 modules principaux  $\rightarrow$  un simulateur et une base de données de **pertes en azote** :

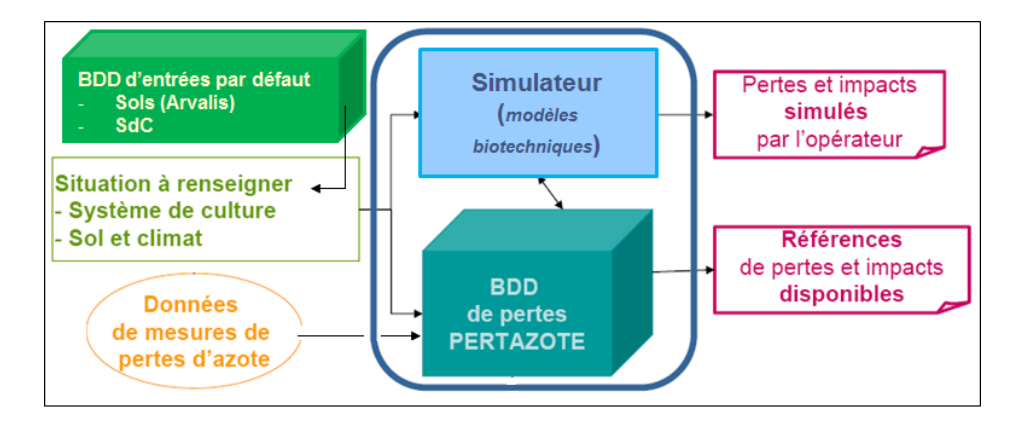

**Figure 1 - Schéma de fonctionnement de l'outil Syst'N (INRA, 2011)**

#### <span id="page-3-0"></span>1. Le simulateur

Le **simulateur** se compose d'un modèle qui simule le fonctionnement de l'agrosystème, à l'échelle spatiale d'une parcelle homogène (cf ANNEXE 1) et calcule les pertes sous 3 formes: lixiviation et ruissellement des nitrates, volatilisation de l'ammoniac et émissions de N<sub>2</sub>O.

La simulation se fait à partir de données saisies par l'utilisateur (cf ANNEXES 4 et 5) qui décrivent les pratiques culturales (succession des cultures, interventions culturales) ainsi que le contexte pédoclimatique. Ces différents paramètres permettent de définir une « situation ».

L'échelle temporelle de l'outil est pluriannuelle (nombre d'années de simulation au choix de l'utilisateur), afin d'intégrer les effets « précédents » des cultures et de leur conduites sur l'état de la parcelle pour la culture suivant, leurs effets « suivants », et pour rendre compte de la dynamique des pertes au cours de la succession des culture. Le simulateur estime les pertes jour après jour, mais on les visualise à un pas de temps plus long pour en faciliter la lecture (trimestre, années, rotation) (cf ANNEXE 4.1).

Le simulateur est assez exigeant en données de description de la situation. Pour faciliter cette description initiale par l'utilisateur, des valeurs par défaut sont proposées pour le type de sol, les cultures, la conduite de culture ou encore le climat (cf II.2).

L'échelle spatiale de base est la parcelle. Il est possible de décrire plusieurs parcelles, afin de représenter, tout ou partie d'une exploitation, tout ou partie d'un territoire agricole.

A la sortie, le simulateur donne accès à :

- un *bilan des pertes moyennes annuelles à la rotation*, qui permet d'évaluer l'impact « global » du système resitué dans son milieu
- un *aperçu de la dynamique des pertes* sur toute la durée de la simulation, au pas de temps du trimestre : cela permet d'étudier comment les pertes varient au cours de la rotation, de comprendre quand les principales pertes ont lieu, en relation avec le calendrier des cultures successives, des interventions culturales et de la météorologie

L'utilisateur peut saisir simultanément plusieurs situations, pour en comparer les résultats.

**Quel lien possible entre le simulateur et les outils existants?**

Actuellement, il n'est pas possible d'exporter directement des données des outils existants (Mes P@rcelles, cahier parcellaire, plan de fumure) dans l'interface de saisie du simulateur.

Néanmoins, il est envisageable de transformer les fichiers EXCEL (format d'export de Mes P@rcelles et des autres outils) en « dossier d'entrée » pour le simulateur via une macro. Cette dernière n'existe pas encore mais pourra être réalisée si elle est requise par plusieurs utilisateurs.

# <span id="page-3-1"></span>2. La base de données Pertazote

 $\overline{a}$ 

La **base de données « Pertazote »** met à la disposition des utilisateurs un certain nombre d'estimations de pertes d'azote de systèmes de culture dans un milieu donné. Il inclut des données issues de deux sources différentes: des données de mesures expérimentales et des simulations issues de Syst' $N^1$ .

 $^1$  A l'issue de chaque simulation, il est proposé à l'utilisateur d'enrichir la base de données "Pertazote" avec ses résultats. S'il accepte, les données sont alors soumises à un groupe d'expert qui valide ou non leur insertion dans la base.

Pertazote permet ainsi à l'utilisateur d'avoir d'accès à des données de mesures au champ susceptibles de correspondre aux situations qui l'intéressent, et à défaut, à des estimations par simulations réalisées par des tiers à l'aide de Syst'N.

Comme pour le simulateur, à l'issue de sa requête, l'utilisateur peut exporter tous les résultats de pertes disponibles.

# <span id="page-4-0"></span>**Un outil conçu pour répondre aux besoins des conseillers en agriculture et/ou en environnement**

#### <span id="page-4-1"></span>1. Un outil pour quel public ?

Produire un outil adapté aux besoins des conseillers est la priorité des concepteurs de Syst'N.

Une enquête menée en 2005 a montré qu'il pouvait intéresser une large gamme d'acteurs du territoire impliqués dans la **gestion de la qualité de l'eau et de l'air** (conseillers des chambres d'agriculture, ingénieur des ICTA, chargés d'études ou travaillant pour les agences de l'eau, les syndicats d'eau, etc …). L'outil a donc été conçu pour concilier au mieux leurs principales attentes.

Pour ce faire, un panel d'utilisateurs potentiels a été constitué en 2008. L'objectif était d'impliquer au plus près les futurs utilisateurs dans la construction et l'amélioration continue de l'outil. Le travail réalisé en 2008 a abouti à une première version test du simulateur.

# <span id="page-4-2"></span>2. Un outil facile d'utilisation

L'outil a été conçu pour être utilisé par une large gamme d'utilisateurs. De ce fait, les données requises pour faire tourner le simulateur ont été choisies pour être facile d'accès pour le public visé (cf ANNEXE 2).

Par ailleurs, pour palier un éventuel manque de données, l'outil comprend 3 bases de données sur lesquelles l'utilisateur pourra s'appuyer pour décrire le ou les systèmes de culture et leur contexte pédoclimatique :

- *La Base de données « Sols »:* inclut la description du profil et les caractéristiques physicochimiques pour environ 20 types de sols par région métropolitaine.
- *Le Référentiel « Système de Culture » :* propose différents exemples de systèmes de cultures « types » que l'on peut trouver dans chaque région métropolitaine : rotation des cultures, et conduite de chacune de ces cultures, interculture comprise. Il comprend une description de plusieurs systèmes de culture existants, réalisée sur la base d'informations statistiques disponibles et de la connaissance de conseillers généralistes.
- *La Base de données « Climat » :* inclut des données pluriannuelles de plusieurs stations météorologiques réparties sur le territoire français métropolitain.

Actuellement, ces bases de données ne couvrent pas l'ensemble des situations existantes. Elles ont vocation, tout comme le simulateur et Pertazote à être améliorées en continu.

**Combien de temps est nécessaire pour réaliser une simulation ?**

La saisie d'une situation nouvelle reste la partie la plus longue: compter 15-20 min pour des rotations de 3 cultures si vous partez d'un fichier vierge.

En revanche, la simulation en elle-même est très rapide : quelques secondes pour des situations simples (*1 système de culture avec une rotation comprenant quelques cultures, simulée sur 5 ans*) jusqu'à 15 minutes pour des situations complexes (*10 systèmes de cultures avec des rotations de 5 cultures, simulées sur 10 ans*).

#### <span id="page-5-0"></span>3. Un outil accessible sous quelles conditions ?

L'outil Syst'N a été élaboré sur la base de financements publics (fonds CASDAR, ANR, fonds du GIS GC-HP2E) complétés d'un autofinancement par les différentes institutions membres du projet. Il ne pose a priori aucune restriction concernant le type d'utilisateur pouvant utiliser l'outil. Son utilisation est en revanche encadrée par une charte d'utilisation et une convention (en cours de discussion par les propriétaires de l'outil).

Les partenaires du projet disposeront d'un accès libre à l'outil.

**Comment installer et utiliser l'outil ?**

Le simulateur est « physiquement » hébergé sur un serveur distant. La saisie des données se fait via une interface téléchargeable depuis le site du RMT « Fertilisation & Environnement » (pour la version test : sur demande auprès de l'administrateur). Elle se présente sous la forme d'un fichier exécutable qui ne nécessite pas l'installation d'un logiciel sur l'ordinateur.

La base de données de pertes en azote est elle aussi hébergée sur un serveur distant et est accessible à partir de n'importe quel ordinateur via un site web (à l'aide du login / mot de passe) (pas encore fonctionnel).

#### <span id="page-5-1"></span>**Ce que fait Syst'N, et ce qu'il ne fait pas…**

Syst'**N** a été conçu pour contribuer au diagnostic environnemental des pertes d'azote au cours de la succession des cultures, à l'exception des cultures pérennes.

Syst'**N** s'appuie sur une modèliation des flux d'azote, se limitant à la zone racinaire. Il estime quelle quantité d'azote est « sortie » de l'agrosystème ainsi délimité ; il ne permet pas d'évaluer ces transferts au-delà. Par conséquent, il n'est pas suffisant pour faire un pronostic de l'impact environnemental de ces fuites d'azote sur la qualité de l'eau d'une nappe, par exemple ; il permet seulement d'estimer le lessivage des nitrates au-delà de la limite basse des racines.

L'outil a été conçu pour réaliser le diagnostic des pertes en azote. Il fournit à l'utilisateur des données à des côuts moindres que l'expérimentation. S'il aide au diagnostic des pertes d'azote, il ne débouche pas sur des pratiques conseillées, ni en matière de fertilisation azotée, ni en matière de piégeage de l'azote. Celà reste de la responsabilitéde l'utilisateur.

# <span id="page-6-0"></span>**Comment intégrer Syst'N dans une démarche de conseil auprès des agriculteurs ?**

# <span id="page-6-1"></span>1. Accompagnement à l'amélioration des performances des résultats des systèmes de culture

Syst'N est un support utile pour contribuer à la connaissance des pertes d'azote, dans leur diversité entre parcelles conduites avec des systèmes de culture différents, comme dans leur dynamique temporelle en relation avec la succession de cultures, les pratiques culturales et la météorologie (diagnostic).

C'est aussi un outil d'exploration, qui permet de tester des scénarii envisagés sans être pour le moment pratiqués. Syst'N fournit un moyen pour évaluer *ex ante* les performances vis-à-vis des pertes d'azote de systèmes de culture imaginés. Il contribue ainsi à choisir les pratiques culturales à privilégier pour entamer, ou développer une stratégie d'amélioration des performances et de réduction des pollutions. La saisie dans l'outil d'une ou de quelques situations nouvelles, la simulation des nouveaux systèmes peut être réalisée rapidement. Ce qui présente l'avantage de pouvoir tester des idées, ou encore de trier entre plusieurs propositions, « en direct » au cours d'une réunion de groupe ou dans un atelier de conception. Plusieurs simulations peuvent ainsi être nécessaires pour mettre à l'épreuve les différentes propositions et mettre en évidence les plus performantes. Les systèmes ainsi sélectionnés peuvent ensuite être testés au champ.

#### <span id="page-6-2"></span>2. Appui à la gestion de la fertilisation azotée

Syst'N n'est pas un outil d'appui au pilotage de la fertilisation azotée des cultures. Néanmoins, il peut être utilisé pour estimer la sensibilité des pertes d'azote à un changement dans la fertilisation azotée.

Syst'N permet d'analyser la sensibilité des pertes d'azote à des variations de la date d'apport, du produit utilisé et de la dose apportée. Afin de distinguer par exemple des situations où un changement dans la fertilisation n'affecte pas les pertes d'azote, avec d'autres situations où la modification de la fertilisation est en mesure de diminuer les risques de pertes et de pollution, dans la perspective d'identifier par exemple où et quand mobiliser une fertilisation plus fine en priorité pour obtenir un impact sur l'environnement.

A ce titre, il représente un bon « complément » des outils d'aide à la décision et de la gestion de la fertilisation.

La prise en compte de ces différents facteurs aide à optimiser la gestion de l'azote, en particulier de l'azote organique dont les effets s'étendent sur plusieurs années.

<span id="page-7-0"></span>ANNEXE 1 : Modèle intégré au simulateur de Syst'N, constitué de modules issus de différents modèles

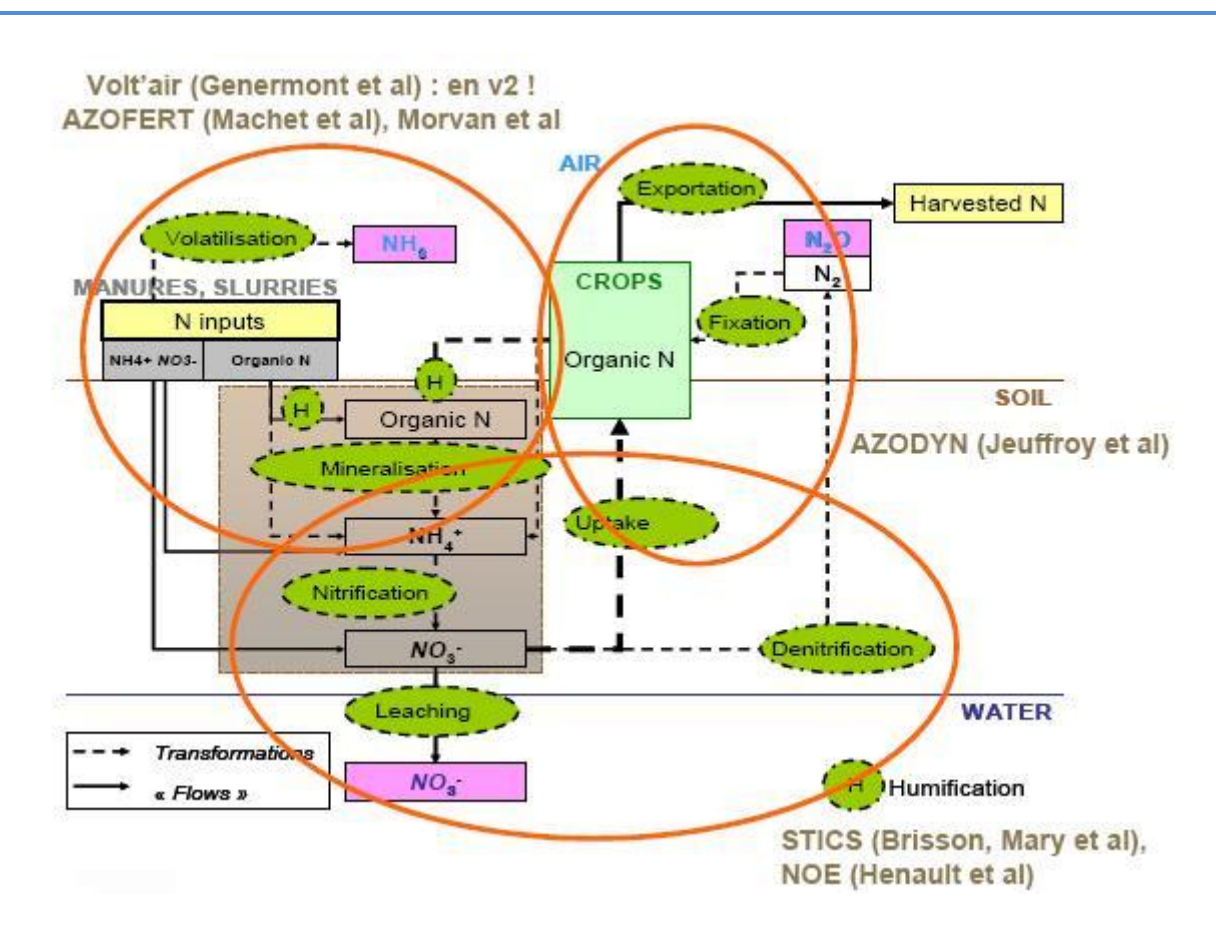

<span id="page-7-1"></span>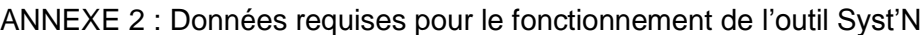

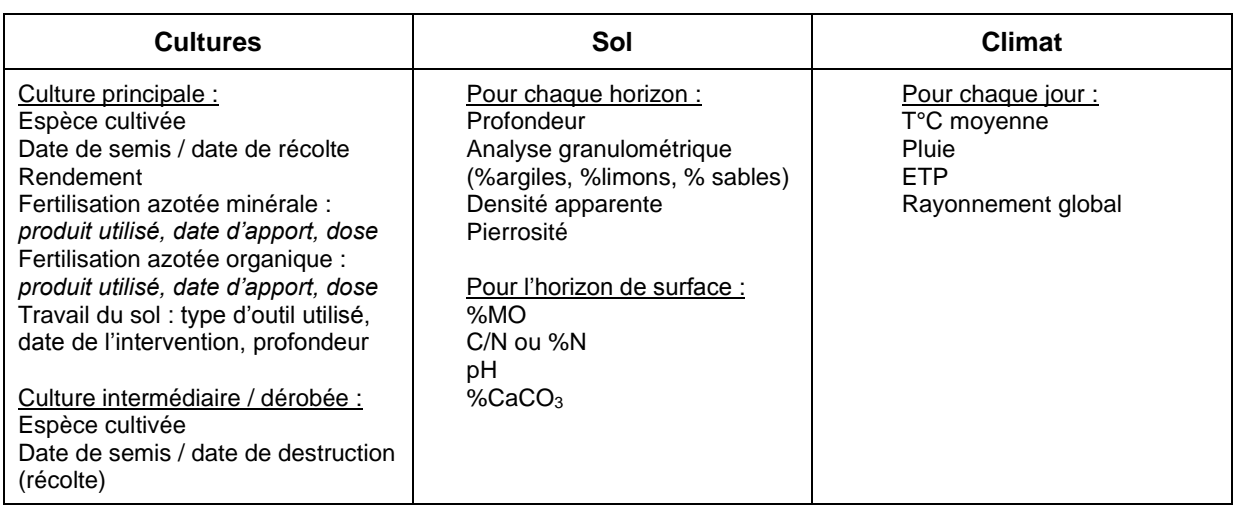

#### <span id="page-8-0"></span>ANNEXE 3.1 : Bilan des pertes à l'échelle de la rotation

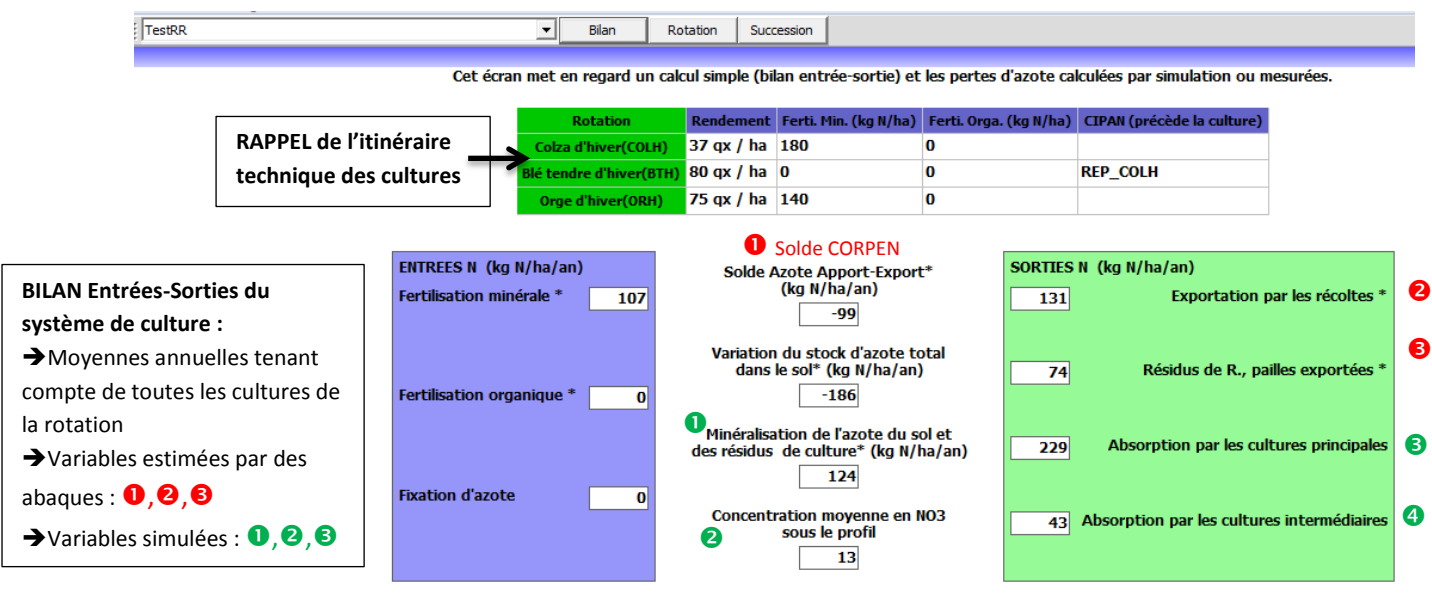

\* Ces valeurs sont directement calculées à partir des informations entrées par l'utilisateur et des coefficients du CORPEN.

**Autres** 

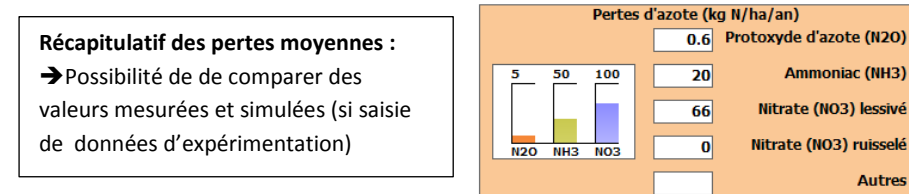

# ANNEXE 3.2 : Dynamique des pertes au cours de la succession

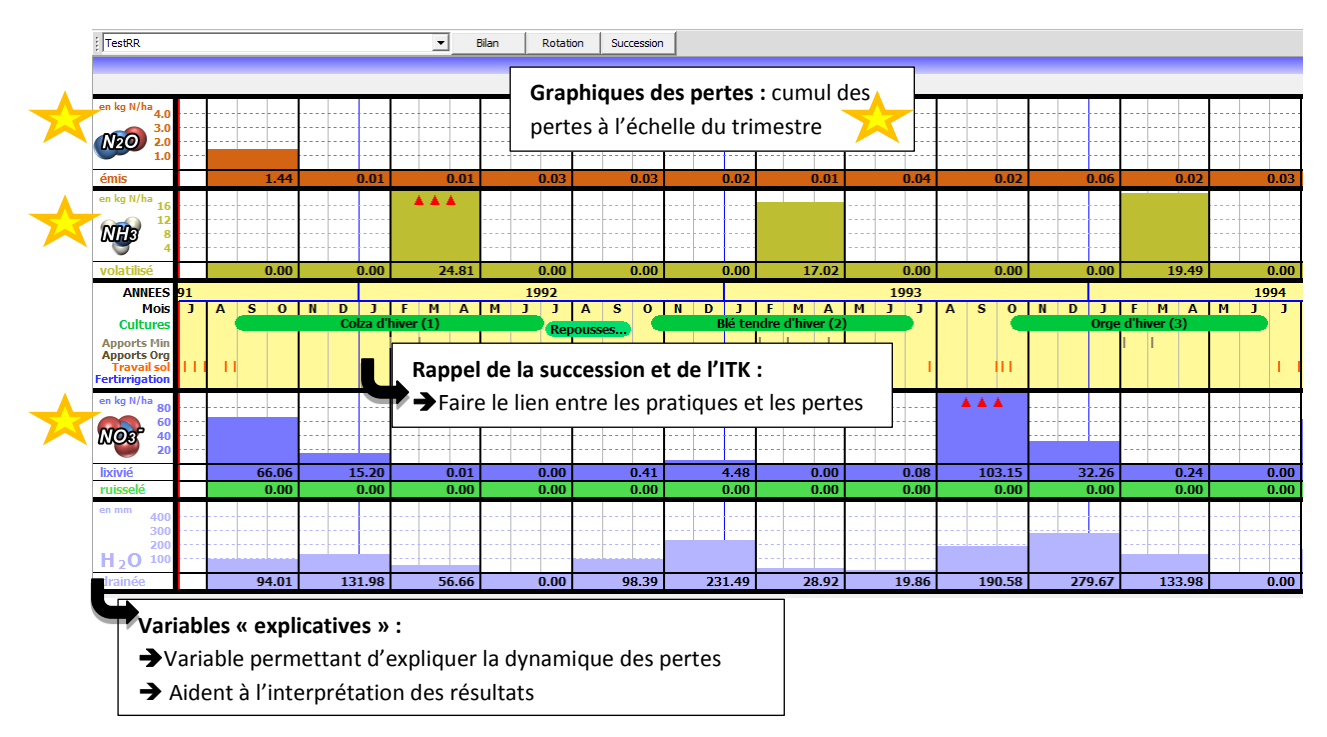

#### <span id="page-9-0"></span>ANNEXE 4 : Interface de saisie des données du simulateur

ANNEXE 4.1 : Interface de saisie de Syst'N – ETAPE 1 Description de la situation *Cette première étape permet de « caractériser la situation » : son identifiant (« code mnémonique »), l'année de début de simulation (en lien avec les fichiers climats utilisés), le nombre d'année de simulation (X=multiple de la durée de la rotation) et la région.*

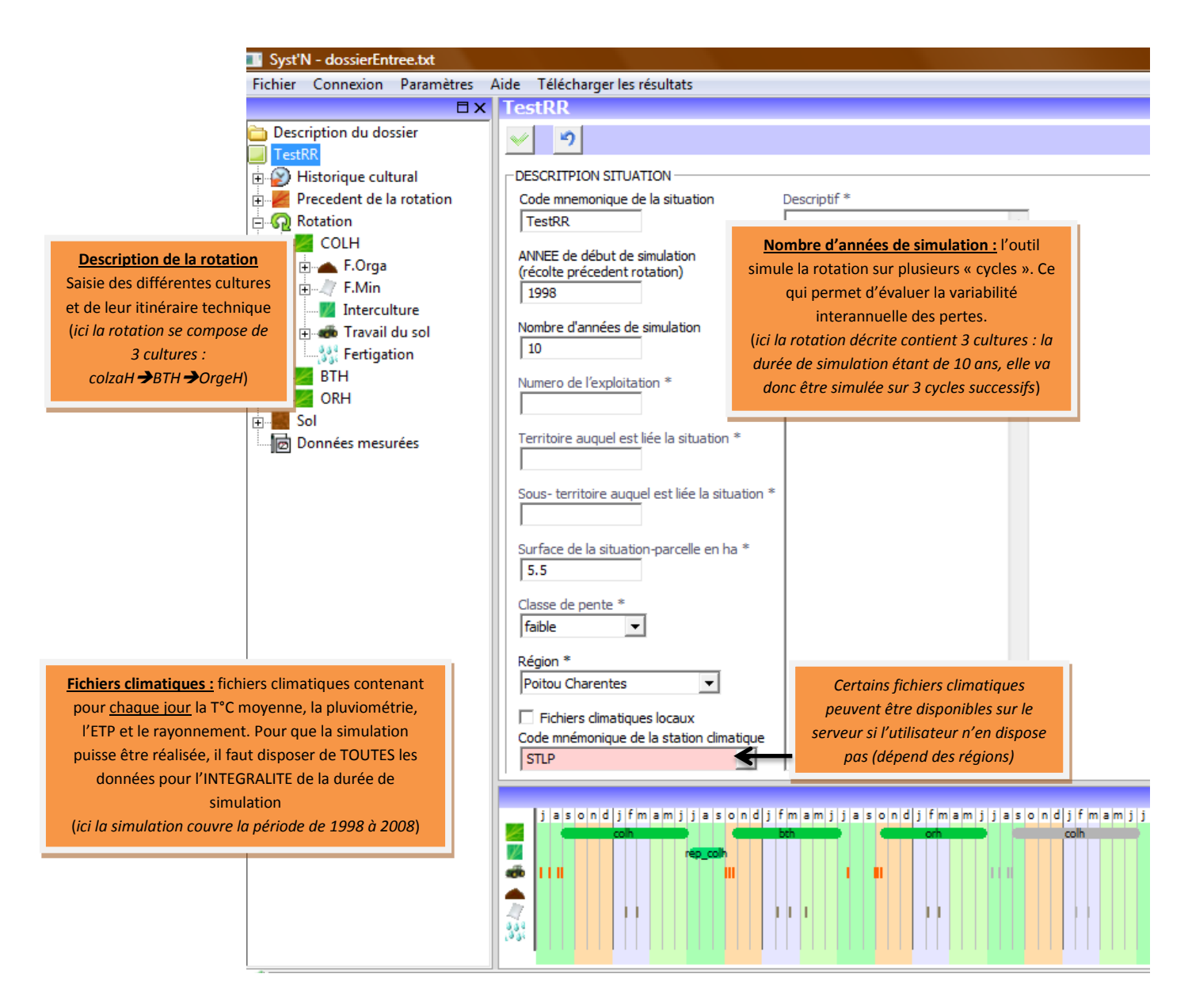

Dans cet exemple, une seule situation (SdC x climat x sol) est saisie : l'utilisateur a cependant la possibilité de saisir plusieurs situations à la suite, en modifiant un ou plusieurs paramètres. Il peut accéder directement à chacun des différents écrans grâce au cadre de gauche. Cependant la suite du document présente la saisie des informations sous forme d'étapes dans un ordre logique.

La saisie des situations suivantes est facilitée via la possibilité de « copier » la situation précédente puis de la « coller » pour n'en modifier que certains paramètres. De plus, l'utilisateur peut sauvegarder les itinéraires techniques et les types de sol, pour ne pas devoir les saisir à nouveau.

ANNEXE 4.2 : Interface de Syst'N – ETAPE 2 → Description de l'historique de la parcelle *Permet notamment de caractériser la technique dominante utilisée pour le travail du sol dans les années précédant la simulation (si plusieurs techniques sont pratiquées sur une même parcelle, le labour est considéré comme la pratique dominante). Permet aussi (facultatif) de caractériser la gestion des résidus, les apports organiques et l'intégration des prairies dans la rotation dans les années précédant la simulation. Cela va influencer la minéralisation de l'humus du sol.*

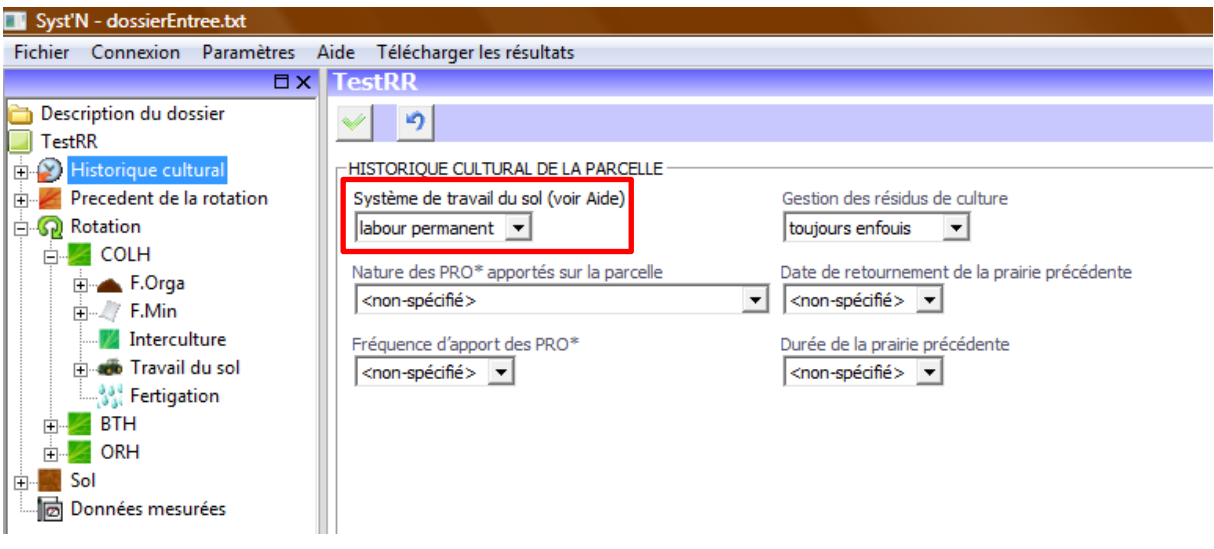

ANNEXE 4.3 : Interface de Syst'N – ETAPE 3 Description du précédent de la rotation *Permet d'indiquer si le précédent de la rotation est différent de la 1 ère culture de la rotation (en particulier lorsque des systèmes réels sont saisis). Les informations saisies dans cet écran conditionnent le lancement de la simulation.* 

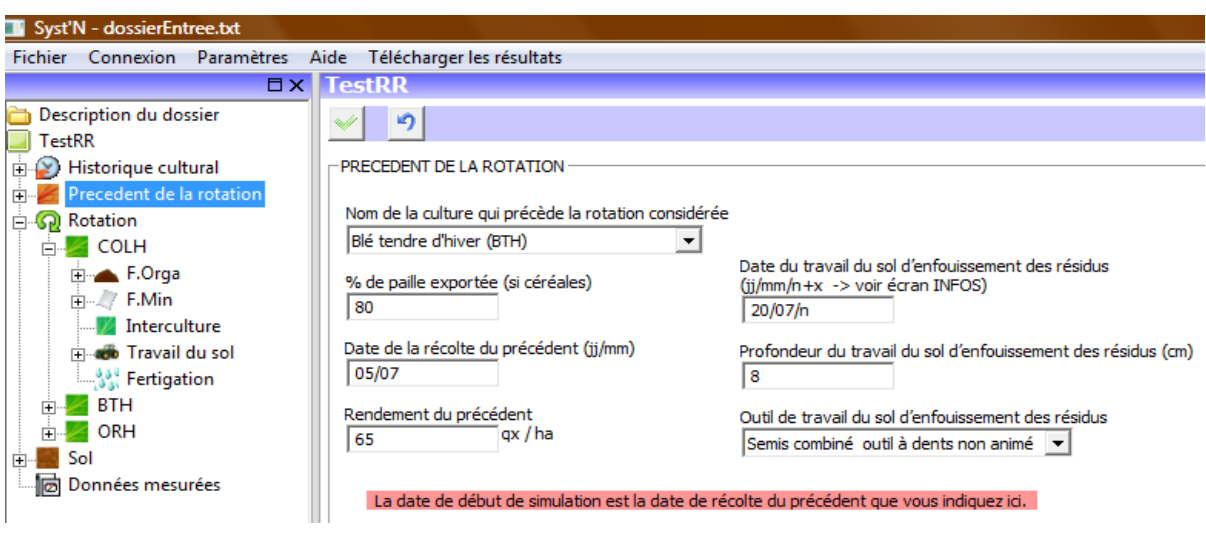

ANNEXE 4.4 : Interface de Syst'N – ETAPE  $4 \rightarrow$  Description de la rotation / cycle cultural *Saisie de l'espèce, la date de semis, la date de récolte et le rendement.*

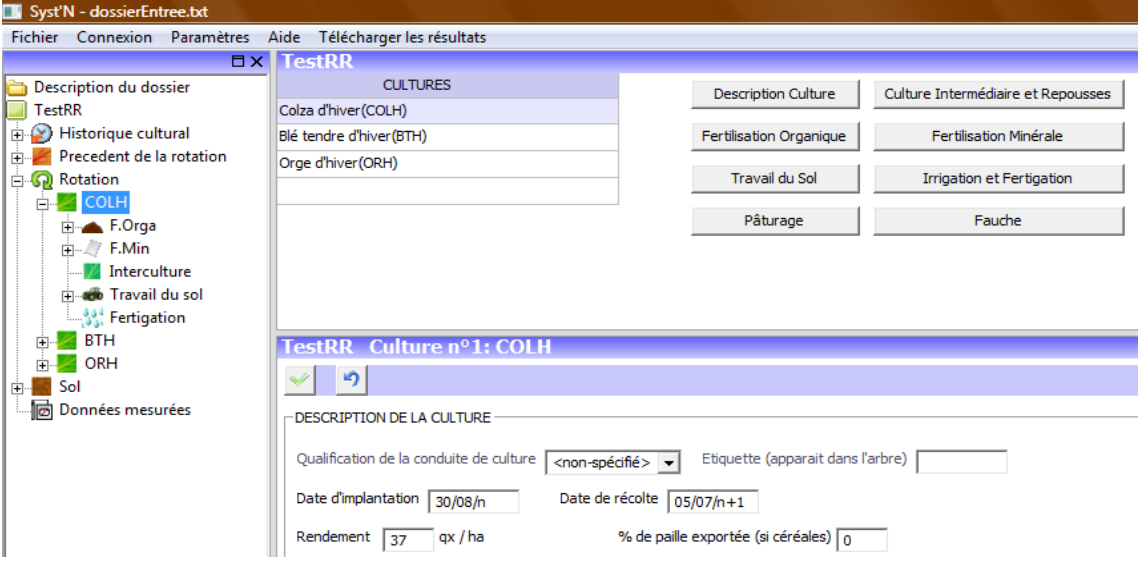

ANNEXE 4.5 : Interface de Syst'N - ETAPE 4 → Description de la rotation / Fertilisation organique *Caractérisation du produit : des produits types sont proposés dans le menu déroulant MAIS les caractéristiques du*  produit (%MS, %N, NH<sub>4</sub><sup>+</sup> et NO<sub>3</sub><sup>)</sup> peuvent être modifiés par l'utilisateur. Saisie de la date d'apport, de la quantité *épandue et de l'outil utilisé.*

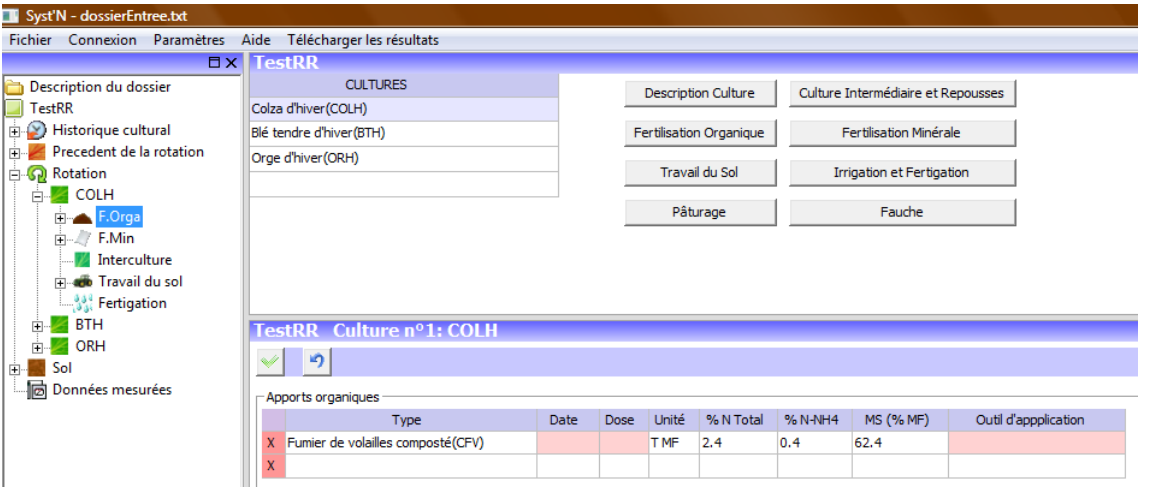

ANNEXE 4.6 : Interface de Syst'N – ETAPE 4 → Description de la rotation / Fertilisation minérale *Saisie de la date d'apport, de la dose et de l'outil utilisé*

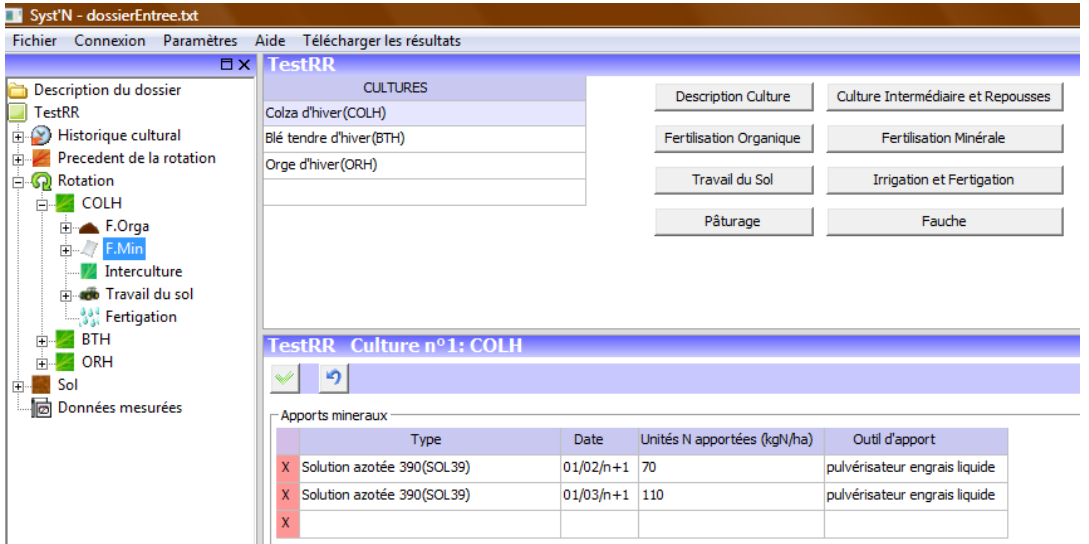

ANNEXE 4.7 : Interface de Syst'N – ETAPE 4 → Description de la rotation / Culture intermédiaire *Saisie de l'espèce, la date de semis et de destruction. Possibilité de caractériser la biomasse à la destruction du couvert et le mode de destruction.*

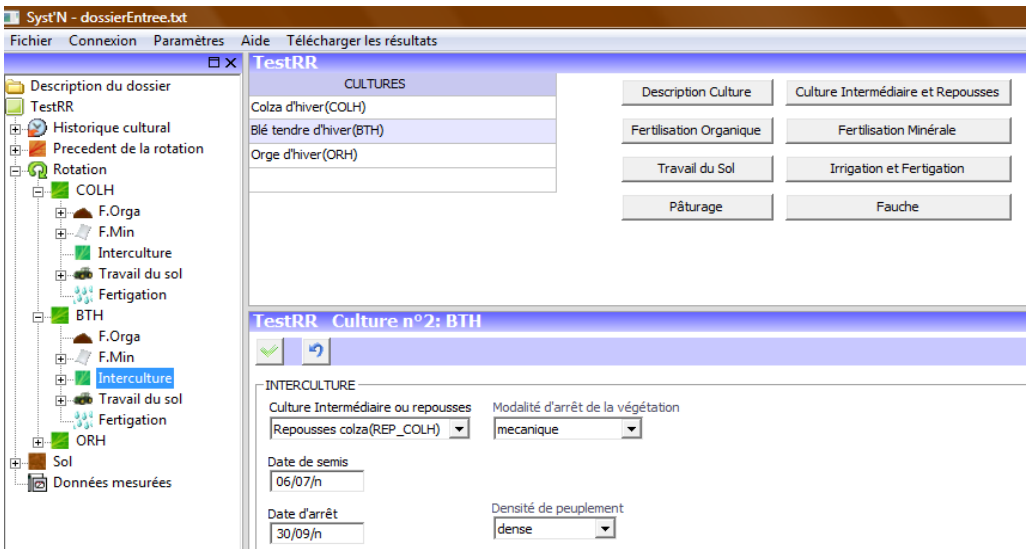

ANNEXE 4.8 : Interface de Syst'N – ETAPE  $4 \rightarrow$  Description de la rotation / Travail du sol *Elle concerne TOUTES les interventions de travail du sol (y compris les binages, hersages…). Saisie de la date d'intervention, de la profondeur de travail et du type d'outil.*

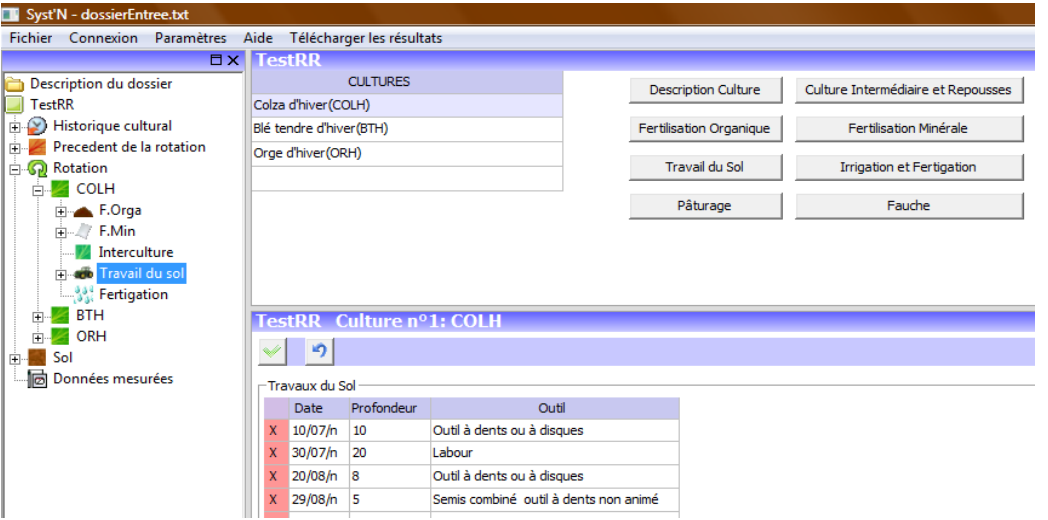

ANNEXE 4.9 : Interface de Syst'N – ETAPE 4 Description de la rotation / Irrigation *2 modes de saisie possibles : SOIT la quantité d'eau totale apportée sur une période avec le nombre de passages correspondants, SOIT la quantité d'eau apportée à chaque passage associée à une date ponctuelle*

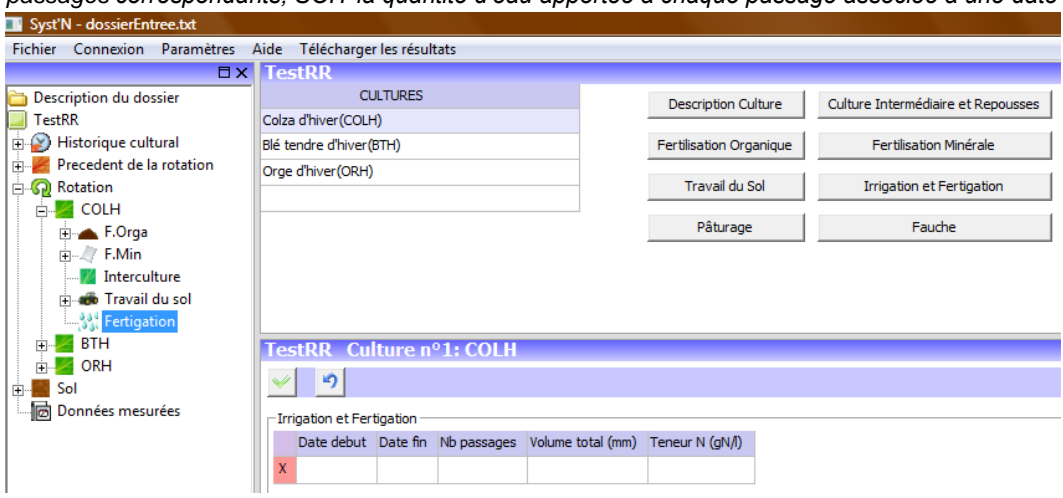

<span id="page-13-0"></span>ANNEXE 5 : Interface de saisie des caractéristiques du sol

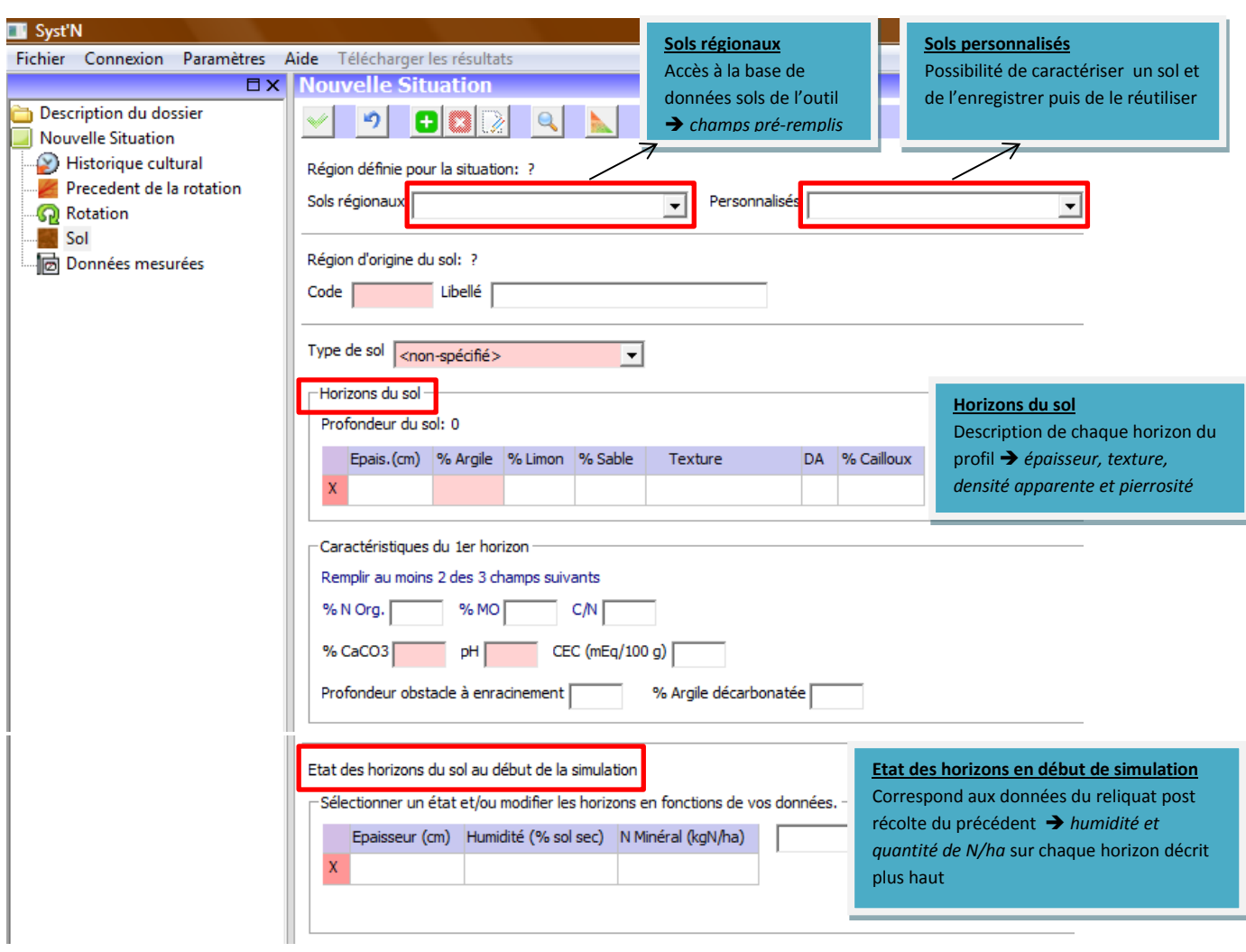

*L'outil Syst'N a été conçu pour faciliter le diagnostic des pertes d'azote par*  les acteurs de l'agriculture et de l'environnement. Il a été construit, dans un *projet conduit aujourd'hui dans le RMT «Fertilisation & Environnement»<sup>2</sup> ; financé notamment par le Cas DAR, l'ANR et le GIS GC-HP2E3.*

*Lancé en 2005, il associe plusieurs membres du RMT : INRA (porteur du projet), instituts techniques et ACTA.*

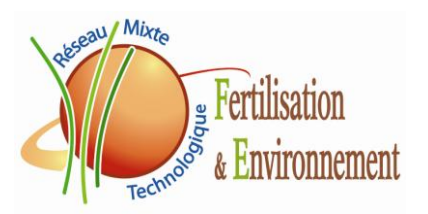

*D'autres membres du RMT sont aussi régulièrement sollicités, notamment les chambres d'agriculture. L'équipe projet est animée par V.PARNAUDEAU (INRA Rennes – UMR SAS) et R.REAU (INRA Grignon – UMR Agronomie). La réalisation informatique est pilotée par P. DUBRULLE (INRA Mons - UR AgroImpact)*

 $\overline{a}$ <sup>2</sup> Pour plus d'informations sur le RMT « Fertilisation & Environnement » : [http://www.rmt](http://www.rmt-fertilisationetenvironnement.org/moodle/)[fertilisationetenvironnement.org/moodle/](http://www.rmt-fertilisationetenvironnement.org/moodle/)

<sup>&</sup>lt;sup>3</sup> Pour plus d'informations sur le GIS GC-HP2E [: http://www.gchp2e.fr/gchp2e/le\\_gis\\_gc\\_hp2e](http://www.gchp2e.fr/gchp2e/le_gis_gc_hp2e)